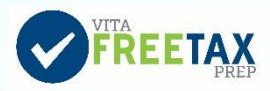

## Quick Guide to Link and Learn

**Link and Learn** [\(https://www.linklearncertification.com\)](https://www.linklearncertification.com/) is the IRS certification test site. Link and Learn also has links to online lessons and IRS training publications.

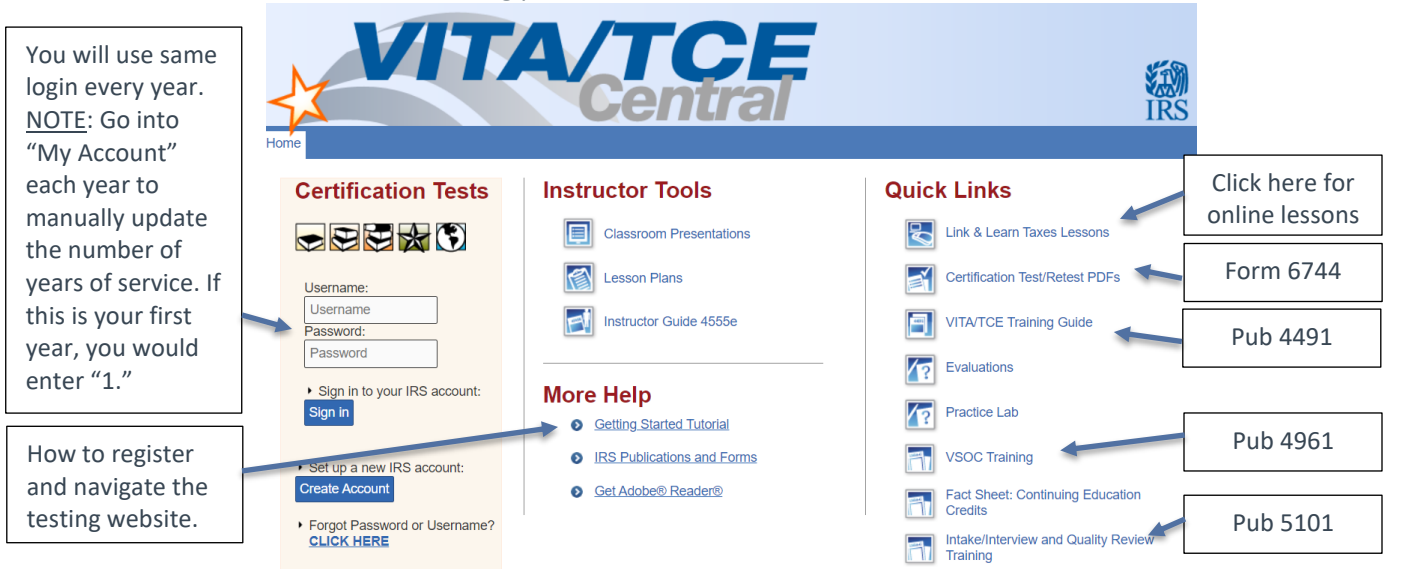

## **Setting up your Link and Learn account**

- Refer to **Getting Started Tutorial** [Pub 5378](https://www.irs.gov/pub/irs-pdf/p5378.pdf) for detailed information.
- For **Group**, select "01-VITA Volunteer."
- **Do you want to take the Site Coordinator Course?** Select "No" unless you are a site coordinator.
- For **Training Source**, select "Link and Learn Taxes (e-learning)."
- For **Years You Have Volunteered**, select "1" if this is your first year.
- OPTIONAL: If you are interested in earning Continuing Education Credits, please select role under **Professional Status**.

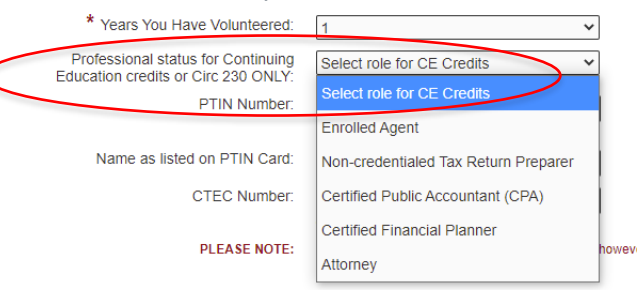

## **Volunteer Agreement Form 13615**

After completing your IRS certifications, download Volunteer Agreement Form 13615 and email to UW staff or site coordinator. If you are volunteering as a tax preparer, you will receive your login to the live TaxSlayer software from your site coordinator.

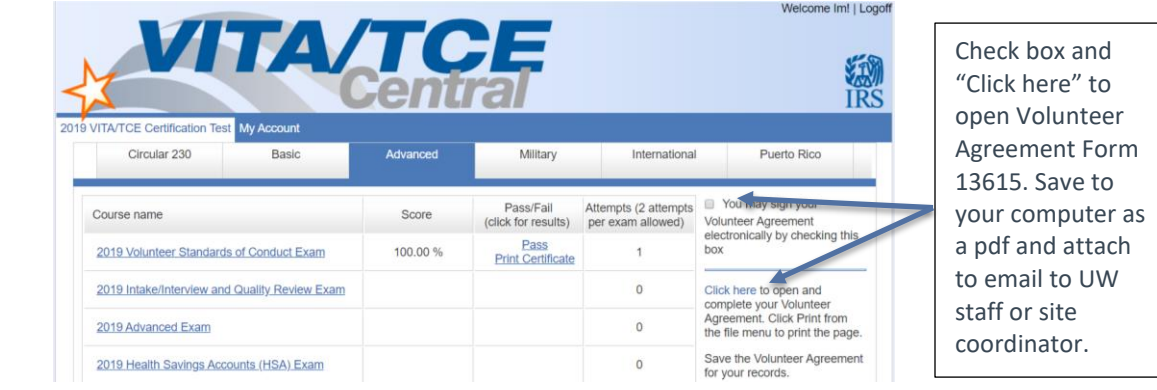